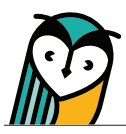

# Explorer® Class: Explorer® Content

The Explorer® Content page contains instructional materials and resources for each unit along with teacher resources, rubrics, and more.

# Explorer Content® – Teacher Overview

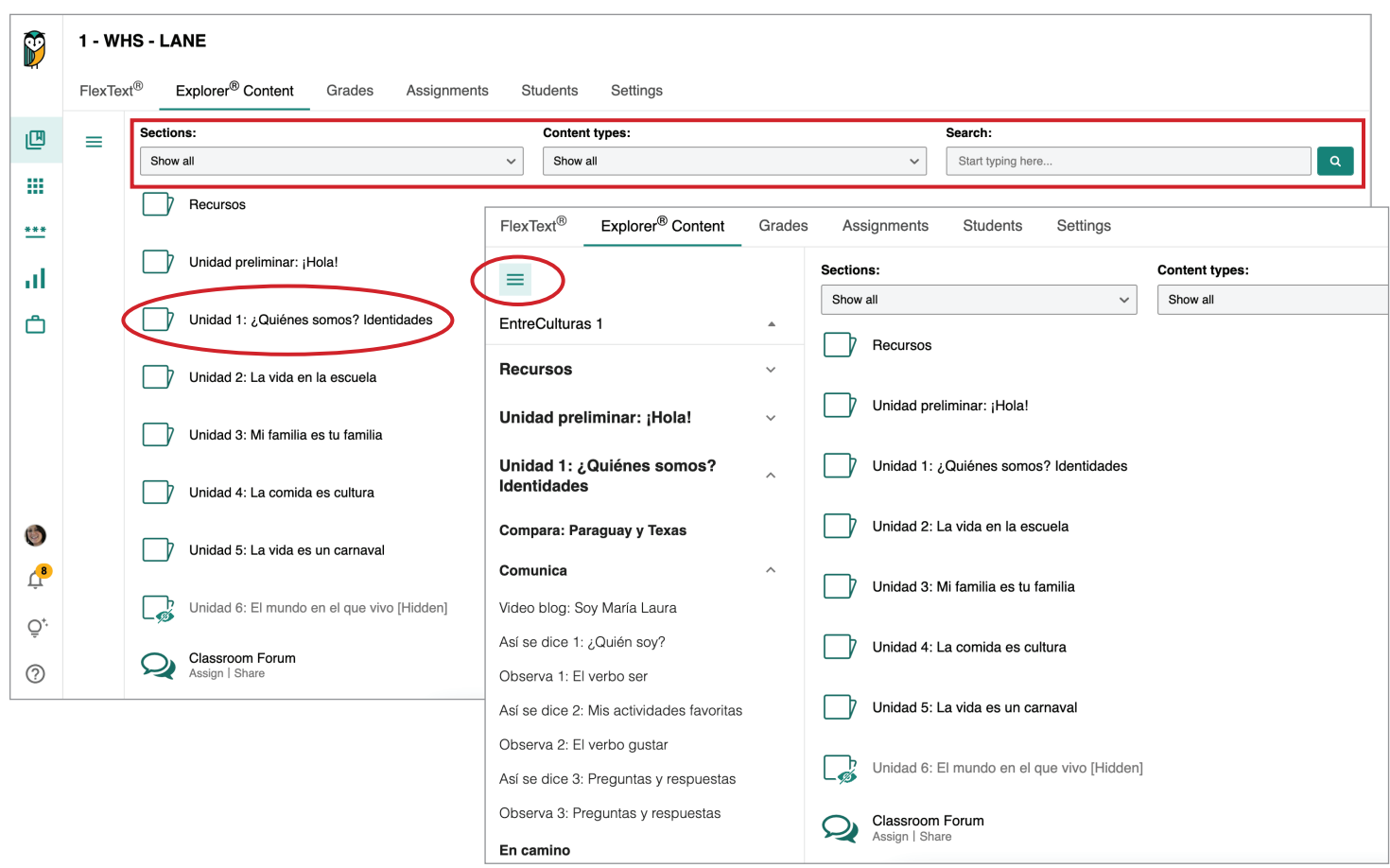

To access activities or resources, select a **folder** or use the **Table of Contents menu**.

Use the **browse functionality and search bar** to help locate a resource through the drop-down menu selections or by entering a key word or phrase in the search field.

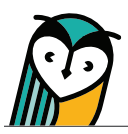

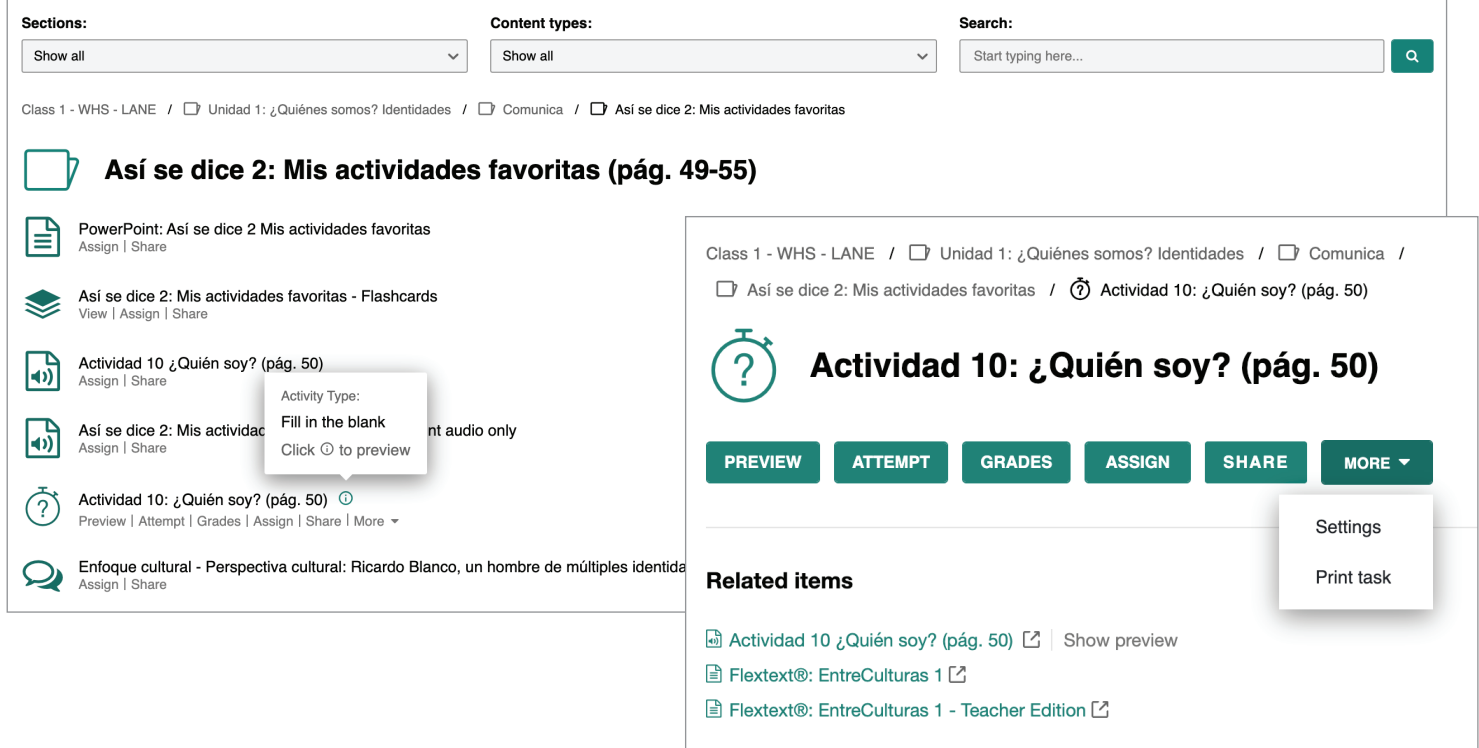

Selecting the **title** of an activity or resource will either open it directly or open the Related Items view, depending on the activity or resource type.

Hover over the  $\odot$  icon next to the title of a task to see a quick view of the activity type.

You can also use breadcrumbs to return to a previous location.

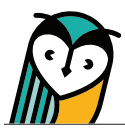

#### Classroom Forum

The Explorer® Content page is where you and your students can directly access the Classroom Forum. The Classroom Forum allows for interpersonal communication, sharing resources, community-building, class communication, and more! Students and teachers can post written, audio, or video comments, links and images.

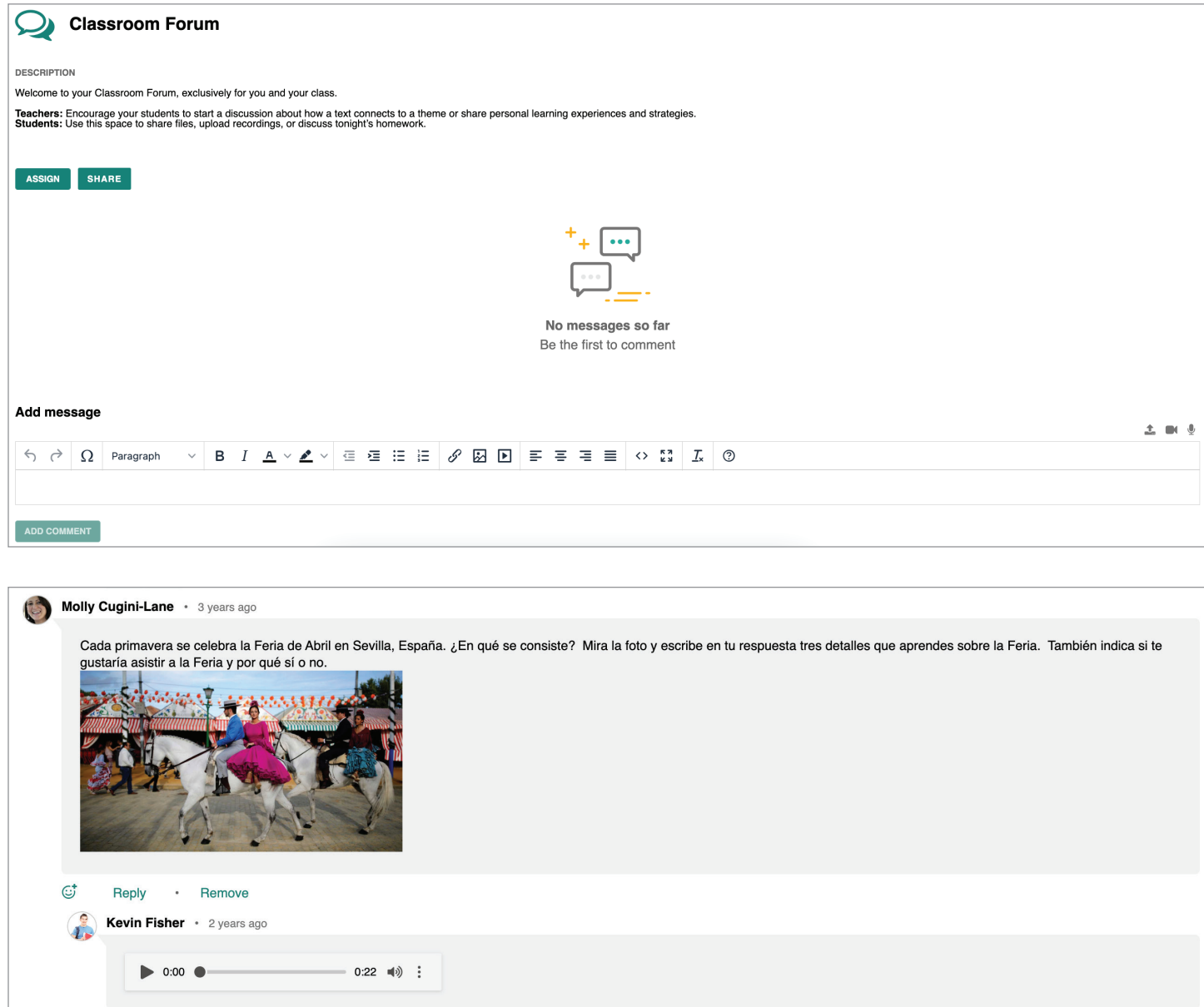

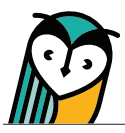

# Content Type Icons

Learning Site® content type icons can help you and your students quickly identify activities and resources. Please note that content types vary across text titles.

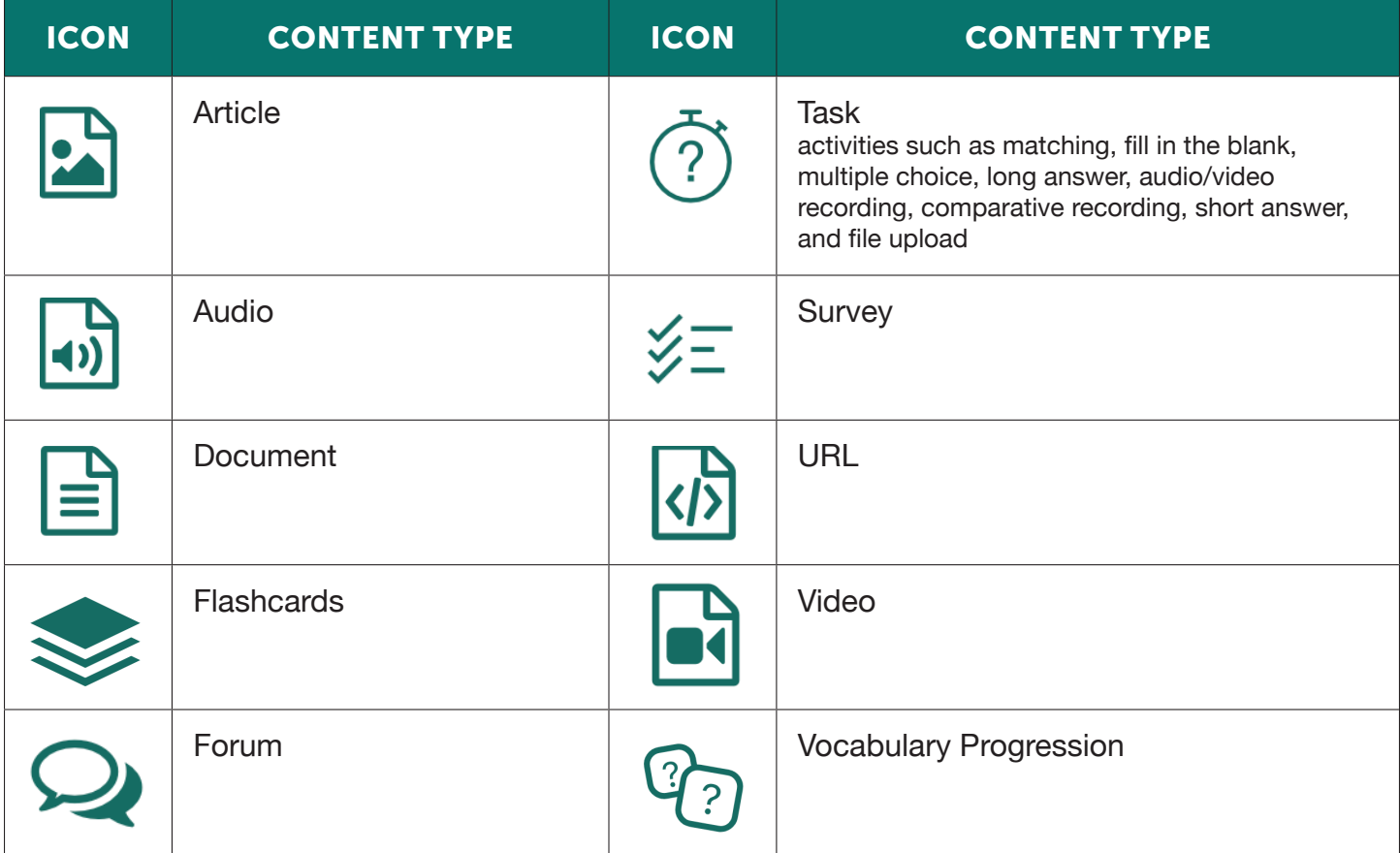

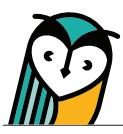

### Activity and Resource Actions

Activities and resources, depending on the type, have specific actions available for teachers and students. These actions can be taken by selecting an **action button** or a **quick link** on the Explorer® Content page. Use the chart below to learn more about each action.

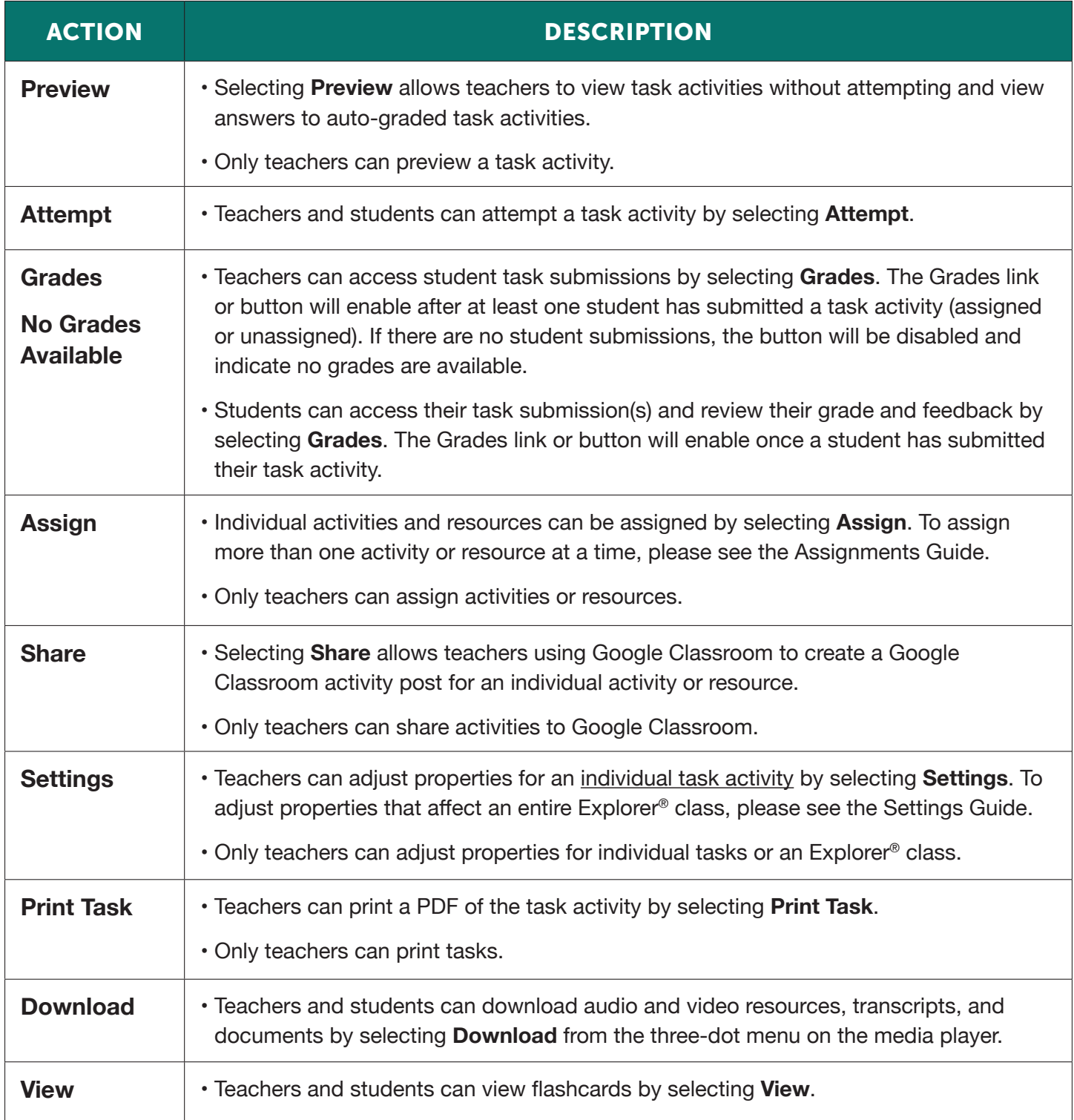

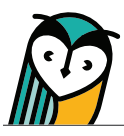

## Hidden content

Hidden content will not be visible to students within the Explorer® Content page, Related Items view, and FlexText® compass icons. However, hidden content is still visible for teachers and will have hidden indicators on the Explorer® Content page.

Hidden content can be accessed by students without making it visible if assigned using Learning Site® assigning functionality. For more information about how to adjust settings and select what content is visible to students, please see the Settings Guide.

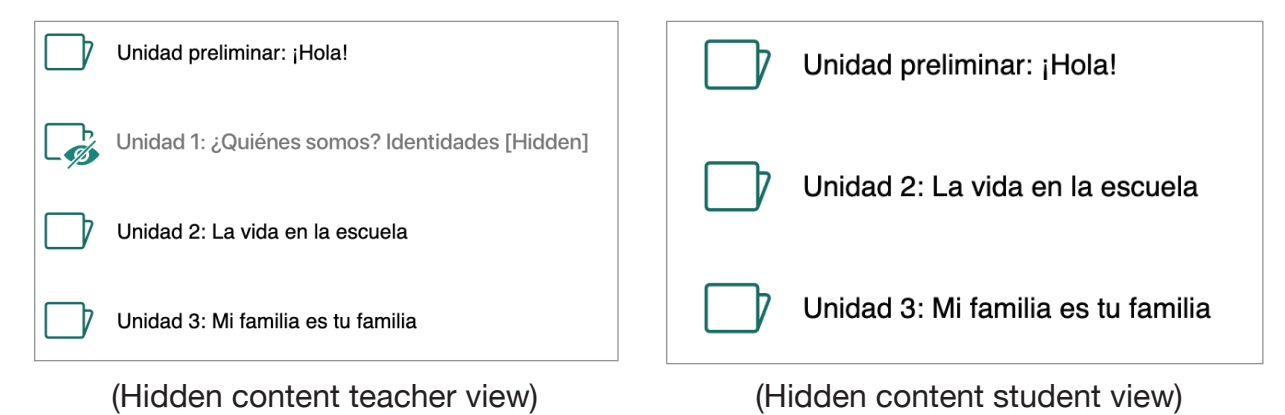

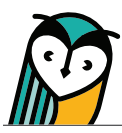

#### Explorer Content® – Student Overview

The view and functionality of the Explorer® Content page for students is similar to the teacher experience but with some differences.

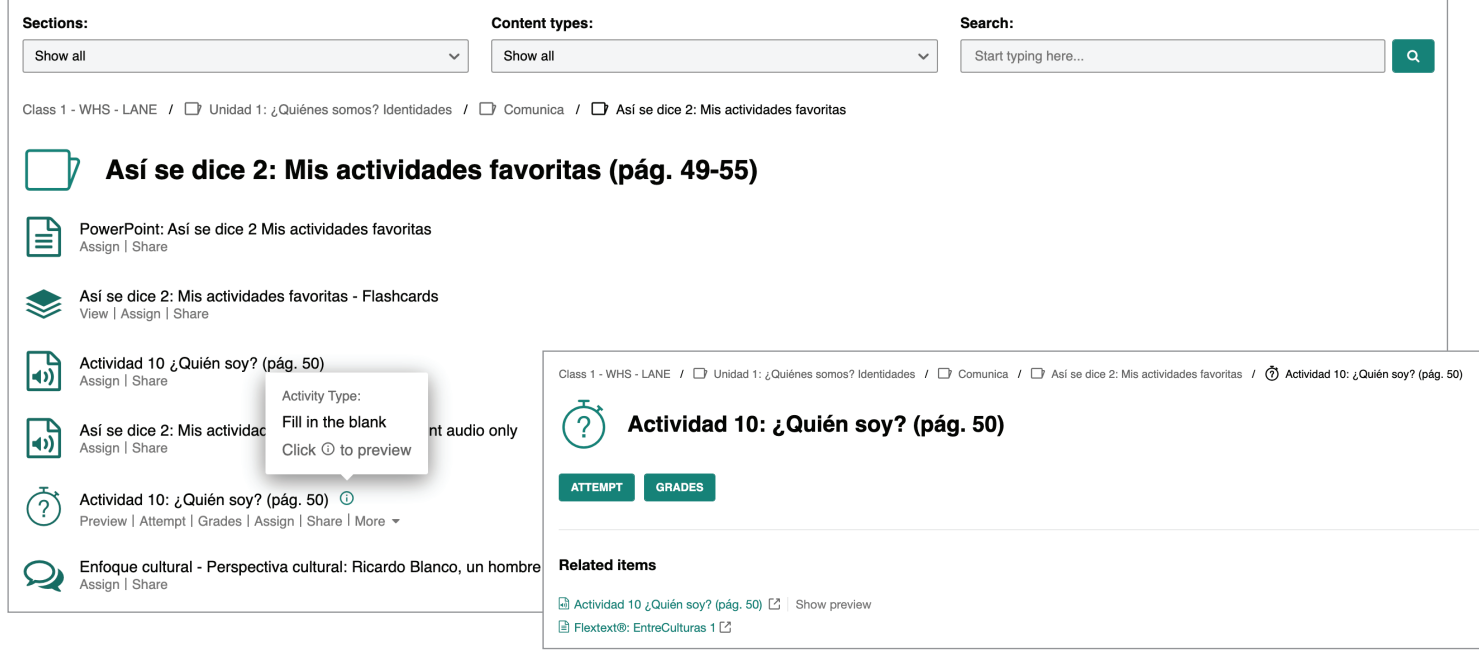

- Actions and related items are student-specific
- Students do not have access to the Only for Teachers folder under Resources.
- Content that a teacher selects to hide will not display for students.